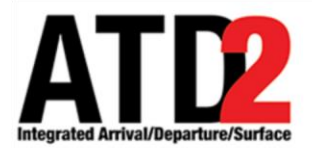

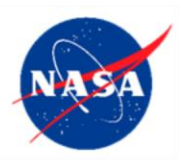

# **What-If System** 1

## **ATD-2 Team** 2

### **Abstract** 3

The What-If System is meant to be a "sandbox" to be able to view the potential impact of system wide changes on the tower side and metering decisions on the ramp side without actually making changes to the system. The What-If System is a tool within which with 6 STBO, RMTC and DASH may be used such that proposed changes and updates can be 7 made to determine their impact in isolation. The What-If System is a prototype tool, we 8 welcome suggestions for improving the What-If utility. Improvements will be incorporated in later builds beyond phase-1 of ATD-2.

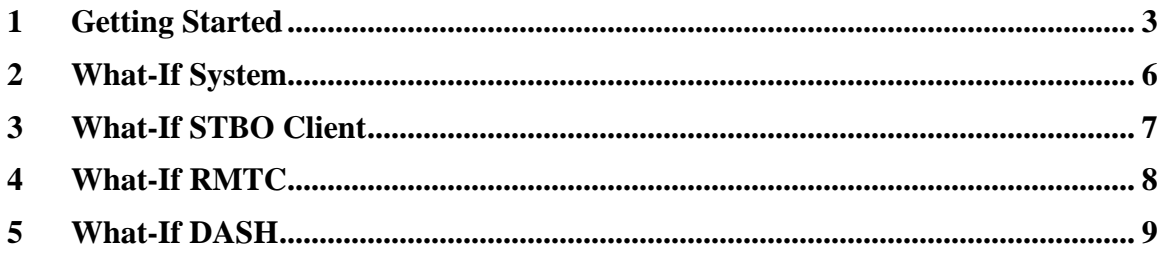

### <span id="page-2-0"></span>**1 Getting Started** 22 *CO*

To launch the What-If System: 233 and 233 and 233 and 233 and 233 and 233 and 233 and 233 and 233 and 233 and 233 and 233 and 233 and 233 and 233 and 233 and 233 and 233 and 233 and 233 and 233 and 233 and 233 and 233 and

*Step 1*: Hover over the green bar to launch menu [Figure 1-1.](#page-2-1)

*Step 2*: Select the option for the What-If System.

*Step 3*: Wait for the What-If System. This may take a few minutes.

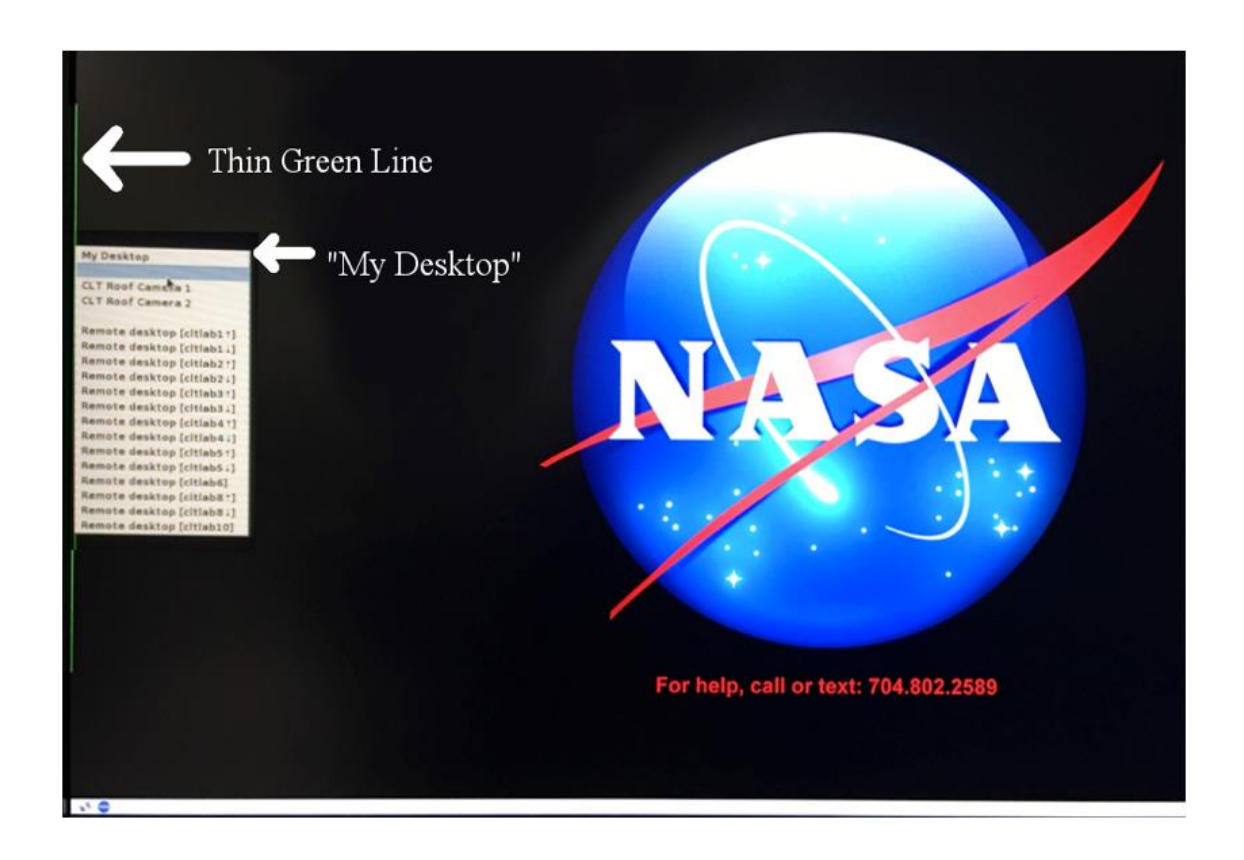

<span id="page-2-1"></span>Figure 1-1 Hover over green bar to launch Menu

### To Choose RMTC, STBO or DASH:

**Step 1:** Click on the What-If icon on the lower left corner of the display (<br>What-If What-If What-If What-If What-If What-If Wind-If Windows in the What-If Windows (<br>Elf What-If What-If What-If What-If What-If What-If Wha Who tif what if win<br>It if What if What if y<br>If What if what if What if What if What if What is what when you were what when you were were writed when you<br>It will would be writed with what we will would will would will woul lf <sup>vv.</sup><br>If What-If What-If W<br>at-If What-If What-If What-If<br>at-If What-If What-Inntlf <sup>VV</sup>' What-11<br>nat-1f What-1f What-17<br>at-1f What-1f What what-1<br>t-If What-If What<br>t-If What-If What nat-11 What-11<br>at-1f What-1f W<br>what-1f <sub>wat-1f</sub> W!

What if What if which is what if what if what if what if what if what if what if what if what if what if which is what if which is what if which is a to the interest what if which is a to the interest what if which is what What-if What-if What-if What-if What-if What-if What-if What-if What-if What-if What-if What-if What-if What-if What-if What-if What-if What-if What-if What-if What-if What-if What-if What-if What-if What-if What-if What-i What-if What-if What in What-if What-if What-if What-if What-if What-if What-if What-if What-if What-if What-if What-if What-if What-if What-if What-if What-if What-if What-if What-if What-if What-if What-if What-if What-i Where if Whet-if When the Higher Higher Higher Higher Higher Higher Higher Higher Higher Higher Higher Higher Higher Higher Higher Higher Higher Higher Higher Higher Higher Higher Higher Higher Higher Higher Higher Higher what if what if what if what if what if what if what if what if what if what if what if what if what if what if what if what if what if what if what if what if what if what if what if what if what if what if what if what i Step What if What if What if What if What if What if What if What if What if What if What if What if What if What if What if What if What if What if What if What if What if What if What if What if What if What if What if W ot f Whatel What if What if What if What if What if What if What if What if What if What if What if What if What if What if What if What if What if What if What if What if What if What if What if What if What if What if Wh What-If What-If what-If what-If what-If what-If what-If what-If what-If what-If what-If what-If what-If what-If what-If what-If what-If what-If what-If what-If what-If what-If what-If what-If what-If what-If what-If what-I

Figure 1-2 Click on What-If Icon to open What-If Option Menu

What if What If What if What if What if What if What if What if What if What if What if What if What if What if What if What if What if What if What if What if What if What if What if What if What if What if What if What i What if What if Whiteli What if White if Whiteli What if What if What if What if What if What if What if Whiteli What if Whiteli What if What if What if What if What if What if What if What if What if What if What if What What-if What-if What-if What-if What-if What-if What-if What-if What-if What-if What-if What-if What-if What-if What-if What-if What-if What-if What-if What-if What-if What-if What-if What-if What-if What-if What-if What-i Where If Wheth What if When the High Motel Whether Wheth Wheth Wheth Wheth Wheth Wheth Wheth Wheth Wheth Wheth When the Wheth When the Wheth When the When the When the When the When the When the When the When the When the Where if What-if What-if What-if What-if What-if What-if What-if What-if What-if What-if What-if What-if What-if What-if What-if What-if What-if What-if What-if What-if What-if What-if What-if What-if What-if What-if What-Erik What-Hi What-Hi What-Hi What-Hi What-Hi What-Hi What-Hi What-Hi What-Hi What-Hi What-Hi What-Hi What-Hi What-Hi What-Hi What-Hi What-Hi What-Hi What-Hi What-Hi What-Hi What-Hi What-Hi What-Hi What-Hi What-Hi What-Hi W From the three of where the three if where if where if where if where if where if where if when the three if when the three if when the three if when the three if when the three if when the three if when the three if when The "What-If What-If What-If What-If What-If What-If What-If What-If What-If What-If What-If What-If What-If What-If What-If What-If What-If What-If What-If What-If What-If What-If What-If What-If What-If What-If What-If W net: What-if What if What-if What-if What-if What-if What-if What-if What-if What-if What-if What-if What-if What-if What-if What-if What-if What-if What-if What-if What-if What-if What-if What-if What-if What-if What-if W Figure 11 What-if What-if What-if What-if What-if What-if What-if What-if What-if What-if What-if What-if What-if What-if What-if What-if What-if What-if What-if What-if What-if What-if What-if What-if What-if What-if What Dashboard  $\boxed{\begin{tabular}{|c|c|c|c|} \hline \quad \quad & [What $c$ & \quad \quad & [What $c$ & \quad \quad & [What $d$ & \quad \quad & [What $d$ & \$ 

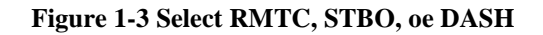

### <span id="page-5-0"></span>2 **What-If System**

If the STBO Client, RMTC, or DASH are opened from within the What-If System, the title bars and desktop background will reflect that they are using the what-if system. If a client is already up and the user is unsure who had used the system last, it is 47 recommended that they click the icon from the start menu labeled "What-If Reset" [\(Figure 3-1\)](#page-7-1) that will re sync the client with the "operational system".

The information that is synced up between the what-if system and the "operational" system is essentially runway flow information and TMIs. Actions on individual flight are not synced up between the "operational" and the what-if system. Also, automatic flow detection has been disabled on the What-If system so any change to runway utilization should persist to allow users to evaluate its effect on overall traffic. The DASH may also be opened via the start icon to view metrics to help inform their decisions.

The What-If System is a prototype tool, we welcome suggestions for improving the What-If utility. Improvements will be incorporated in later builds beyond phase-1 of ATD-2.

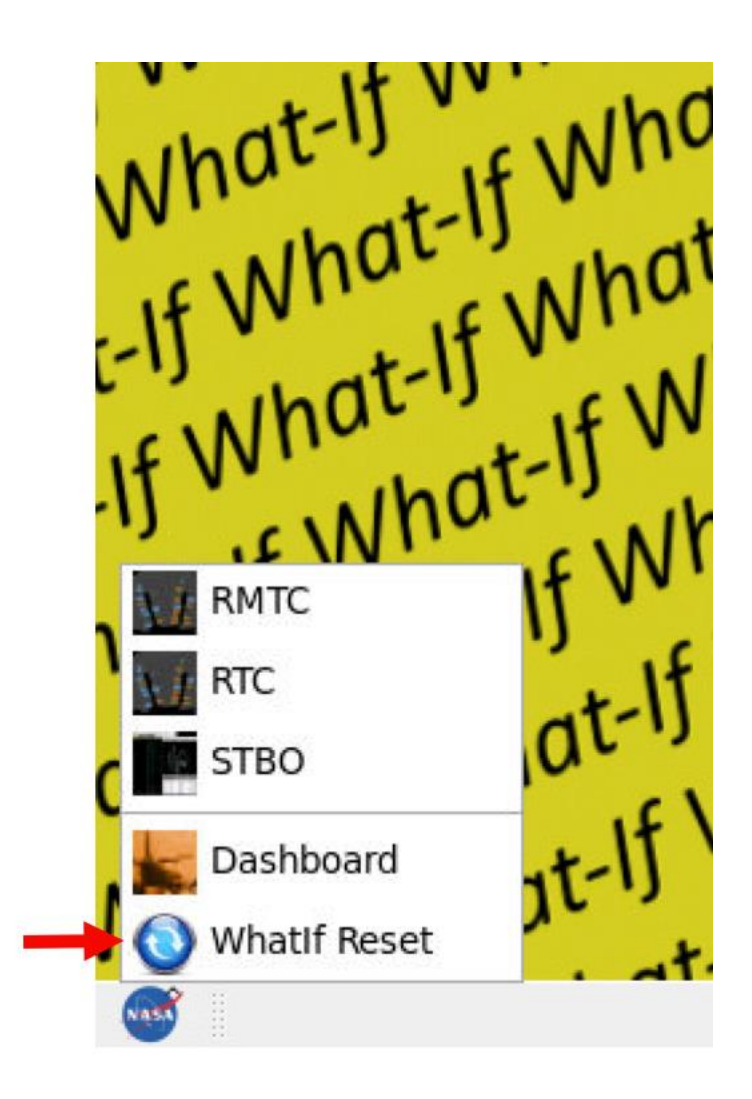

Figure 2-1 What-If Reset

### <span id="page-6-0"></span>**3 What-If STBO Client** 62

Open the STBO Client in the What-If System [Figure 3-1](#page-7-1) to be able to make changes on 64 STBO and view the impacts on the system. The yellow What-If desktop background is in view beind the STBO client timelines, toolbar and map. What-If is also included in the 66 title on the title bars of all the windows.

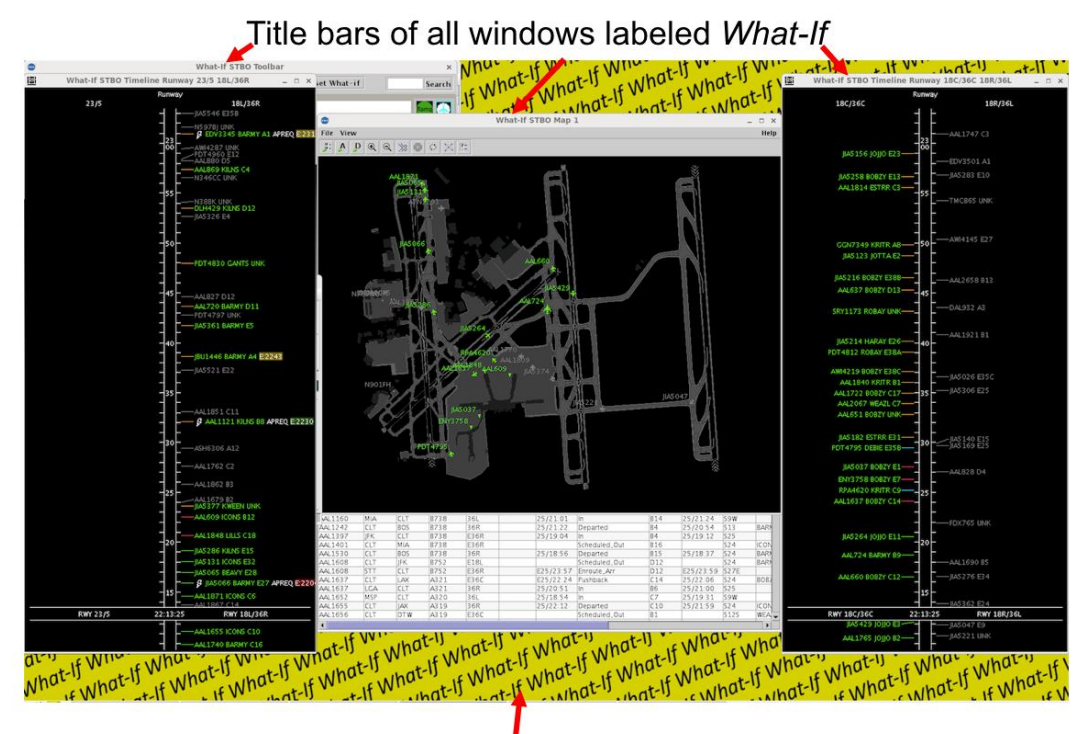

Desktop Background marked yellow What-If

Figure 3-1 STBO Clent What-If System

### <span id="page-7-1"></span><span id="page-7-0"></span>**4 What-If RMTC** 69

What-if RMTC [\(Figure 4-1\)](#page-8-1) can be used by ramp managers to potentially check the impact of the metering decsions . In order to do so, Open the RMTC in the What-If System to be able to make changes in RMTC and view the impacts on the system. The RMTC when opened, covers the entire desktop, so the yellow What-If desktop is not in view. What-If is included on the Ramp Manager Traffic tile bar. Changes made in the metering mode and or target queue time for AMA will be reflected in the what-if system. 76

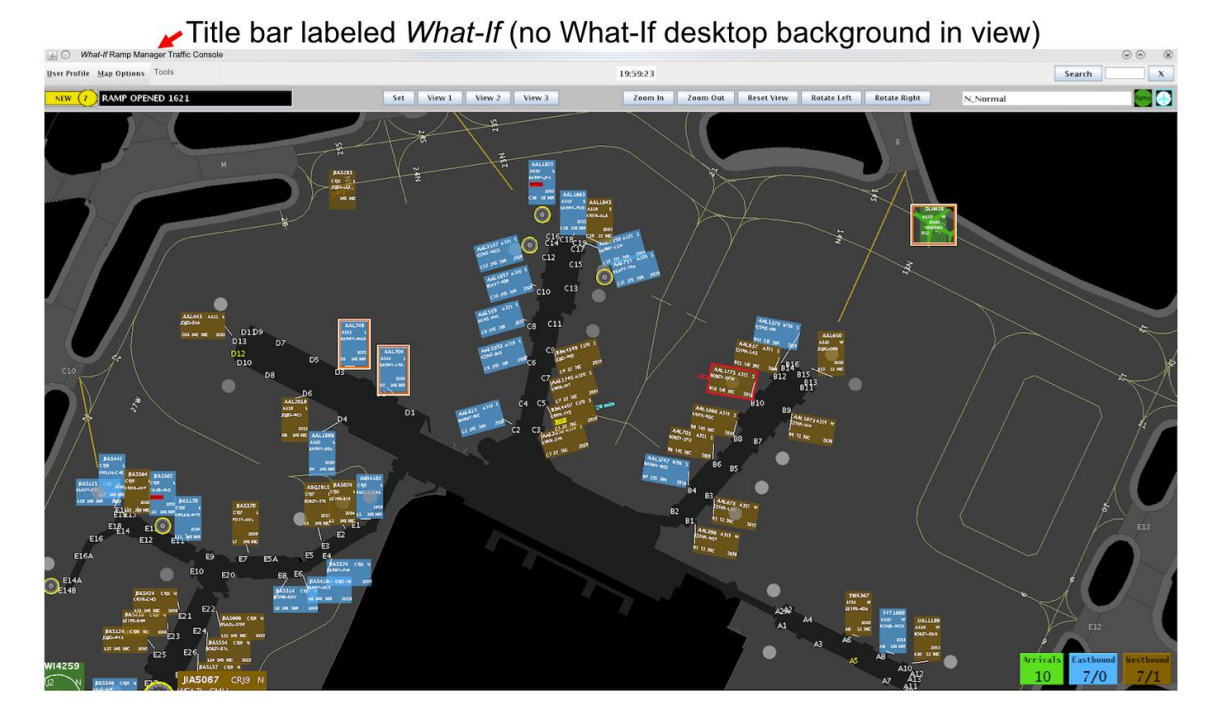

**Figure 4-1 RMTC What-If System** 

### <span id="page-8-1"></span><span id="page-8-0"></span>**5 What-If DASH** 79

The What-if DASH [\(Figure 5-1\)](#page-9-0) can be a useful tool for looking at metrics that change due to changes the users makes in the What-if system. In order to do so, open the DASH in the What-If System to be able to make changes in DASH and view the potential impacts on the system. The yellow What-If desktop will be visible under any DASH monitors when opened. What-If is also included on the DASH title bar as well as any DASH monitor title bars. Open the Predicted Excess Queue Time Graph [\(Figure 5-1\)](#page-9-0) in the What-If DASH to view the impact of changes made to level of holds as well as upper and lower thresholds.

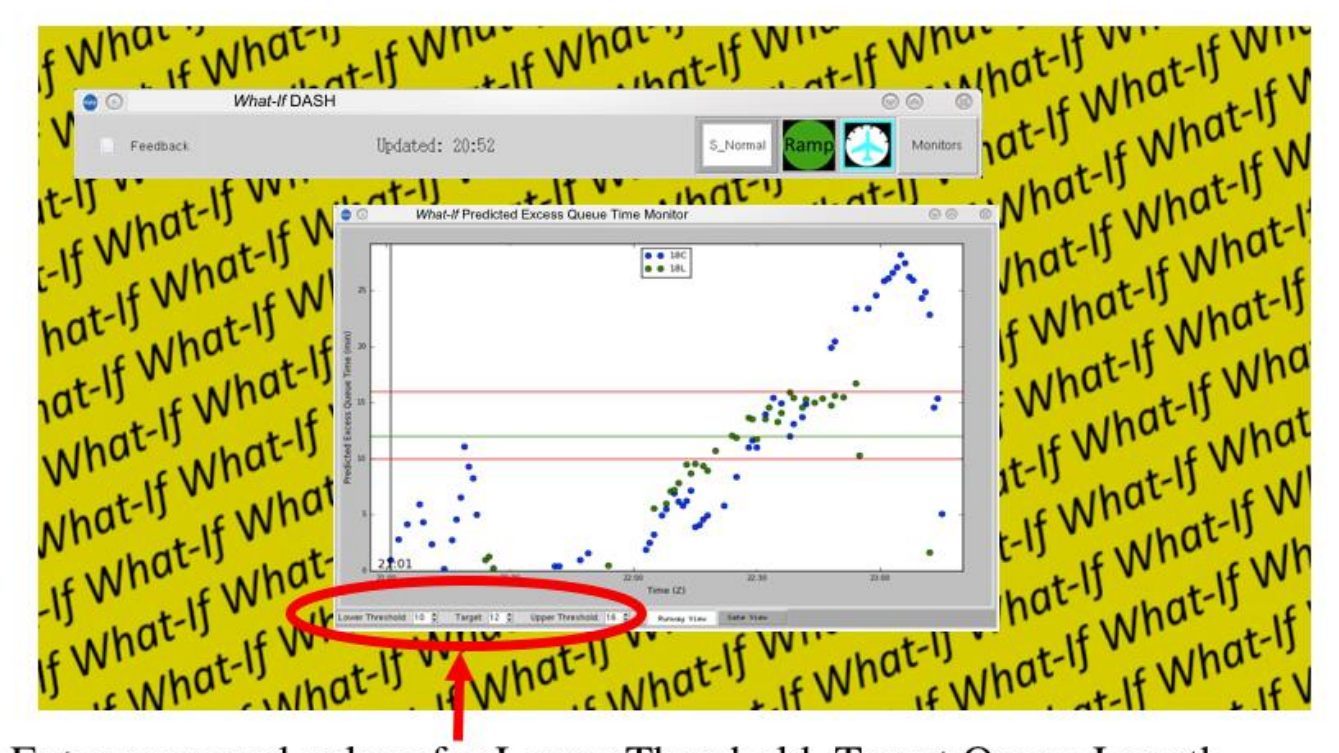

<span id="page-9-0"></span>Enter proposed values for Lower Threshold, Target Queue Length, and Upper Threshold here

**Figure 5-1 DASH What-If System**